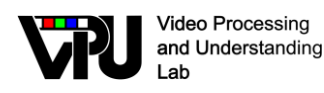

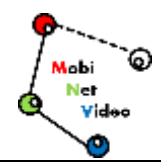

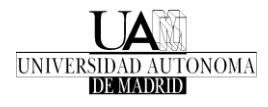

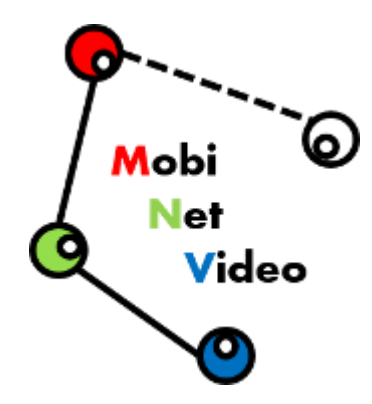

*TEC2017-88169-R MobiNetVideo (2018-2020)*

*Visual Analysis for Practical Deployment of Cooperative Mobile Camera* 

*Networks*

# **D1.1 v2**

# **System Infraestructure**

Video Processing and Understanding Lab Escuela Politécnica Superior Universidad Autónoma de Madrid

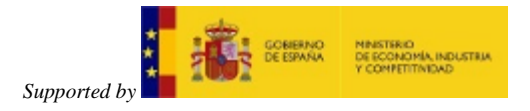

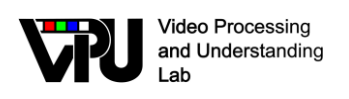

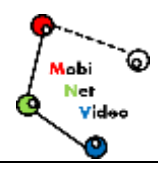

### **AUTHORS LIST**

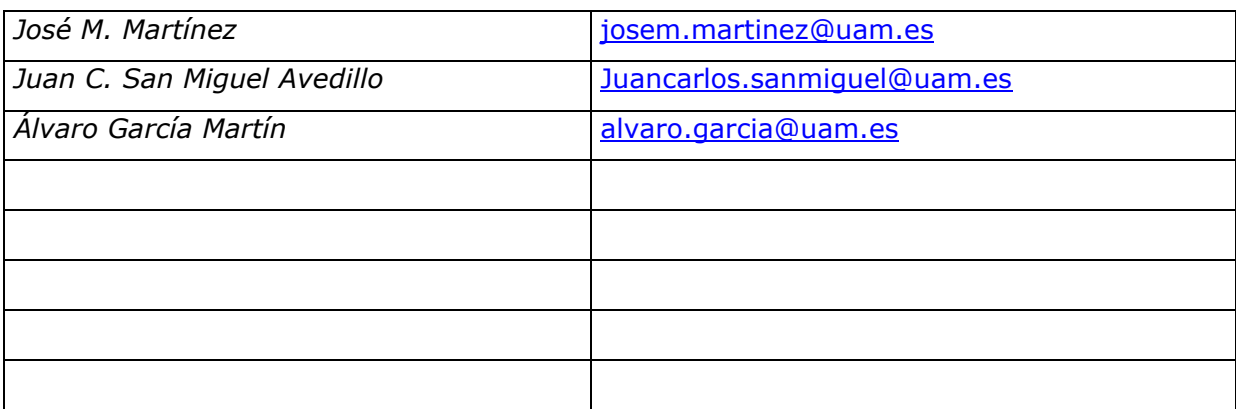

### **HISTORY**

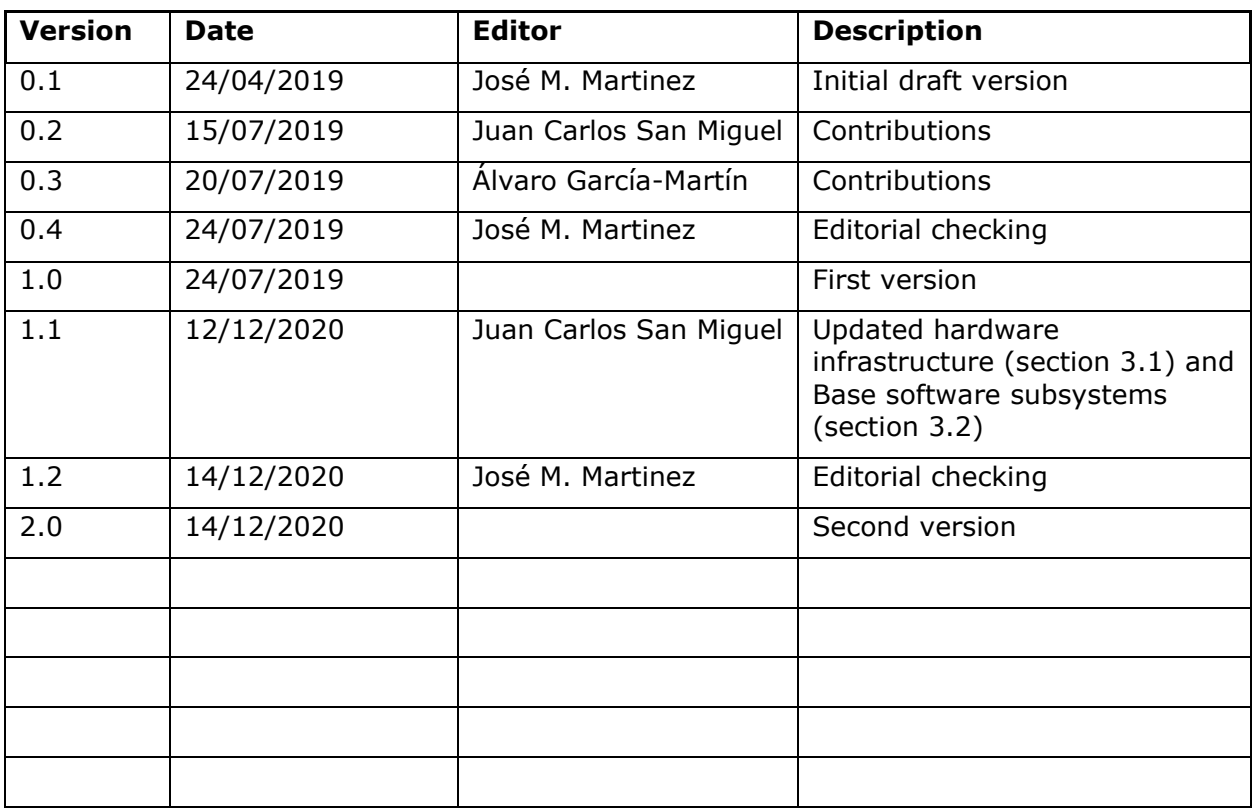

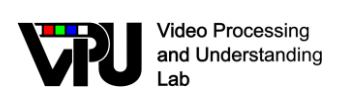

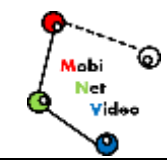

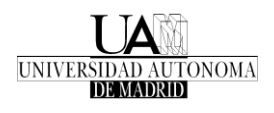

### **CONTENTS:**

<span id="page-2-0"></span>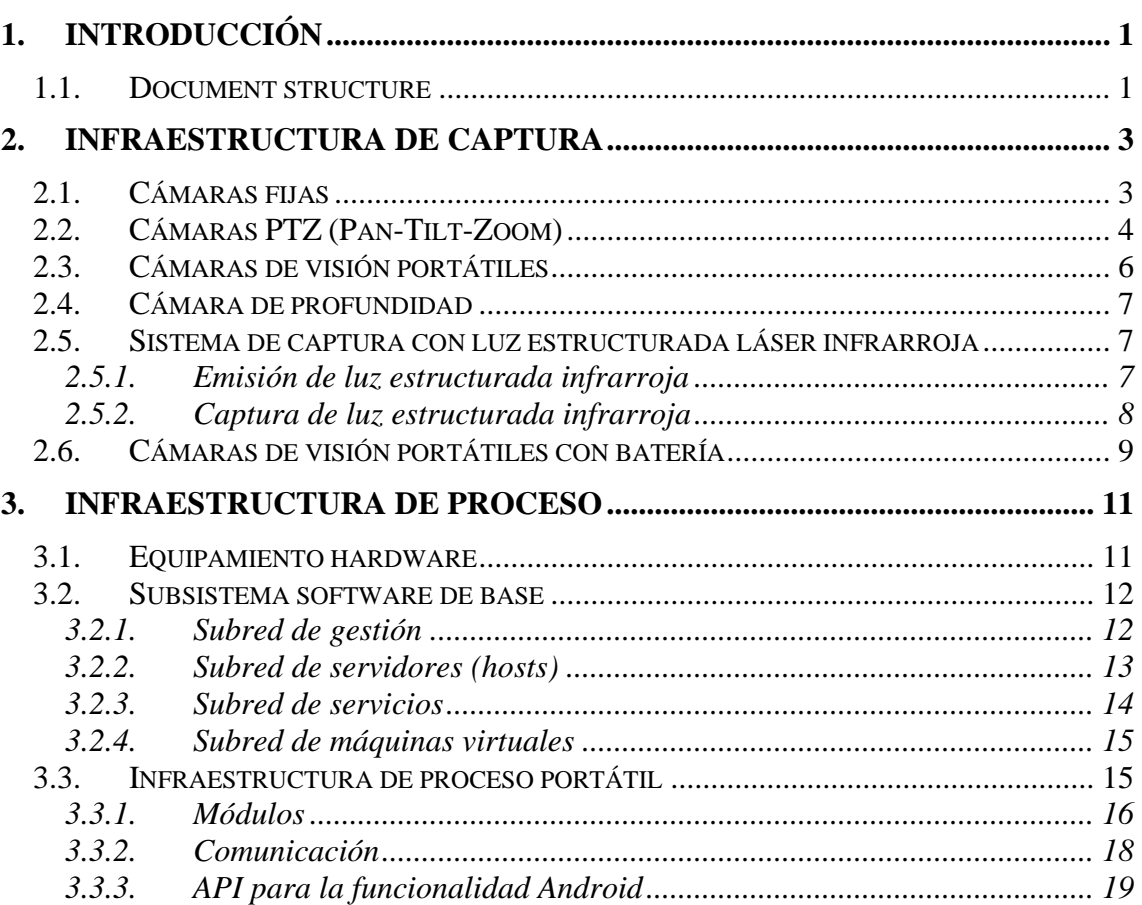

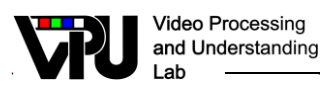

## <span id="page-3-0"></span>**1. Introducción**

This deliverable describes the infrastrtcure available at VPULab for the development of the tasks proposed within the MobiNetVideo project (TEC2017-88169-R.

### <span id="page-3-1"></span>**1.1. Document structure**

The document is structured in three chapters:

- Chapter 1 ["Introduction"](#page-2-0): describes the objectives of this document.
- Chapter 2 "Adquisition infrastructure" ("Infraestructura de captura"): describes the available hardware for video sequences adquisition.
- Chapter 3 "Processing infrastructure" ("Infraestructura de proceso"): describes the hardware and software environments for data processing and analysis.
- Chapter 4 "Infraestructura de proceso portátil": describe las plataformas hardware y software disponibles en el marco del proyecto para realizar el procesamiento de datos con una infraestructura portátil.

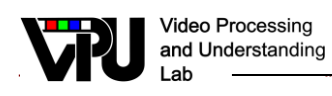

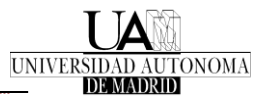

## <span id="page-5-0"></span>**2. Infraestructura de captura**

Esta sección describe los dispositivos con que cuenta el Grupo para capturar secuencias de vídeo, tanto en lo referente a cámaras de diversos tipos como a escenarios y sistemas de iluminación.

### <span id="page-5-1"></span>**2.1. Cámaras fijas**

La infraestructura actual de cámaras fijas data del año 2005, en que se instaló un sistema de tres cámaras de visión artificial en dos pasillos de acceso de la Escuela Politécnica Superior (ver Fig. 1). Uno de los accesos tiene dos cámaras, para considerar aplicaciones de estéreo-visión; el otro tiene una única cámara con distancia focal variable, lo que permite variar la región de interés. Ambos consideran escenarios con iluminación natural, no artificial, escenarios especialmente adecuados para el conteo de personas, ya que su uso habitual es como pasillos que comunican dos edificios de la Escuela.

Se trata de cámaras digitales, modelo DFW-X710 de SONY, dos de ellas con óptica fija y la tercera con óptica variable. Las cámaras envían secuencias de imágenes sin comprimir (1024x768, color, 15 fps.) a través de un bus IEEE1394, extendido mediante un enlace de fibra óptica (GOF), a un bastidor de PCs. Cada PC recibe la señal de hasta dos cámaras. El bastidor interconecta los PCs de recepción con un servidor de disco a través de una red Gigabit Ethernet, conectada a Internet y protegida por un Firewall.

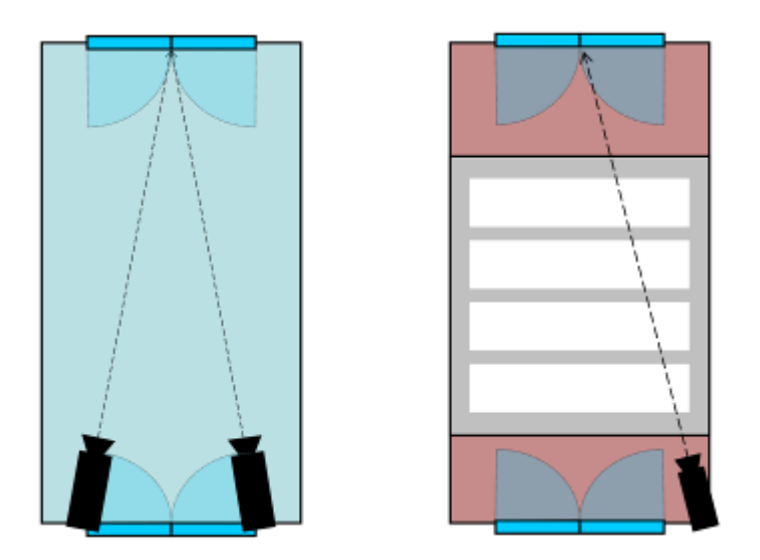

**Figura 1. Esquemas de colocación de las cámaras fijas en planta 3 (izda.) y planta baja (dcha.) en la EPS**

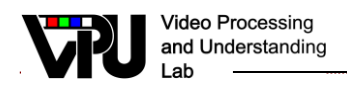

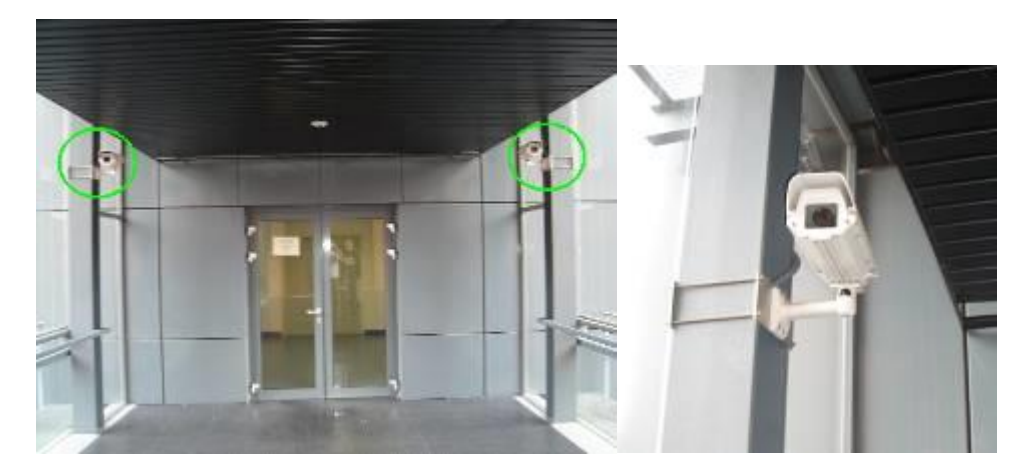

**Figura 2. Situación de las cámaras fijas de la planta 3 (izda.) y detalle de una da las cámaras montadas (dcha.)**

### <span id="page-6-0"></span>**2.2. Cámaras PTZ (Pan-Tilt-Zoom)**

La infraestructura actual data del año 2006, en que se instaló un sistema de tres cámaras PTZ en el vestíbulo de la Escuela Politécnica Superior (ver esquema en Fig. 3, aspecto del área cubierta en Fig. 4, y detalle de una cámara en Fig. 5). El escenario que considera esta instalación es múltiple. Por una parte, un escenario en el que se graba una zona amplia y no diáfana (por motivo de las cuatro columnas centrales) con alta densidad de personas circulando por ella y con iluminación parcialmente natural, ya que el frontal del vestíbulo está acristalado; por otra, teniendo en cuenta que las cámaras laterales pueden orientarse hacia el extremo contrario al vestíbulo, que presenta dos pasillos de acceso a las aulas, se contempla un escenario adecuado para el conteo en situaciones de densidad media y con iluminación eminentemente artificial. En ambos casos la alta reflectividad del suelo plantea complicaciones adicionales al análisis.

Se trata en este caso de cámaras IP digitales PTZ, modelo SNC-RZ50P de SONY. Presentan varios modos de funcionamiento y su posición y distancia focal es controlable por software.

Las cámaras envían secuencias de imágenes comprimidas (JPEG) o directamente un stream de vídeo (MPEG4 o H264) a través de una red Ethernet, a un router Gigabit Ethernet, conectada a Internet y protegido por un Firewall.

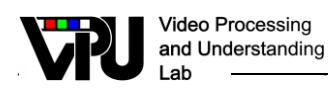

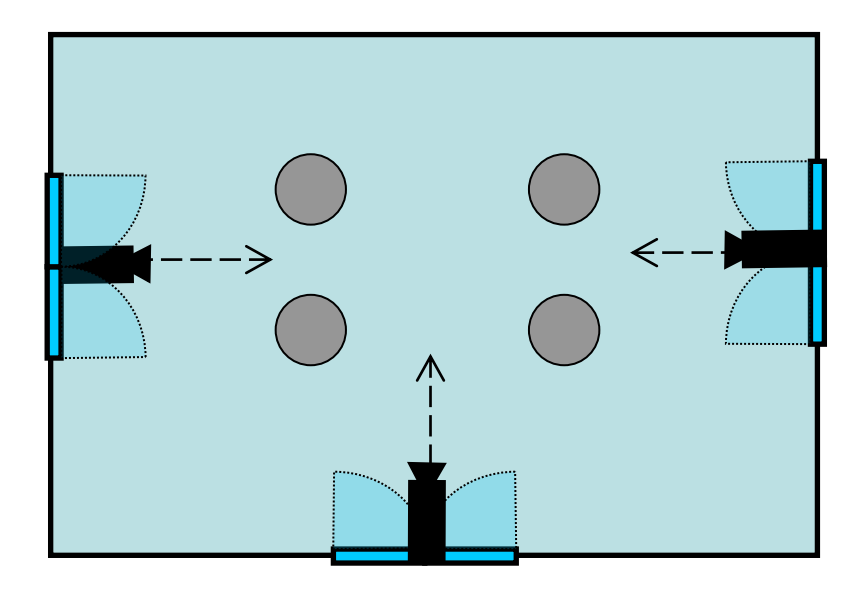

**Figura 3. Esquema de colocación de las cámaras PTZ en el hall de la EPS**

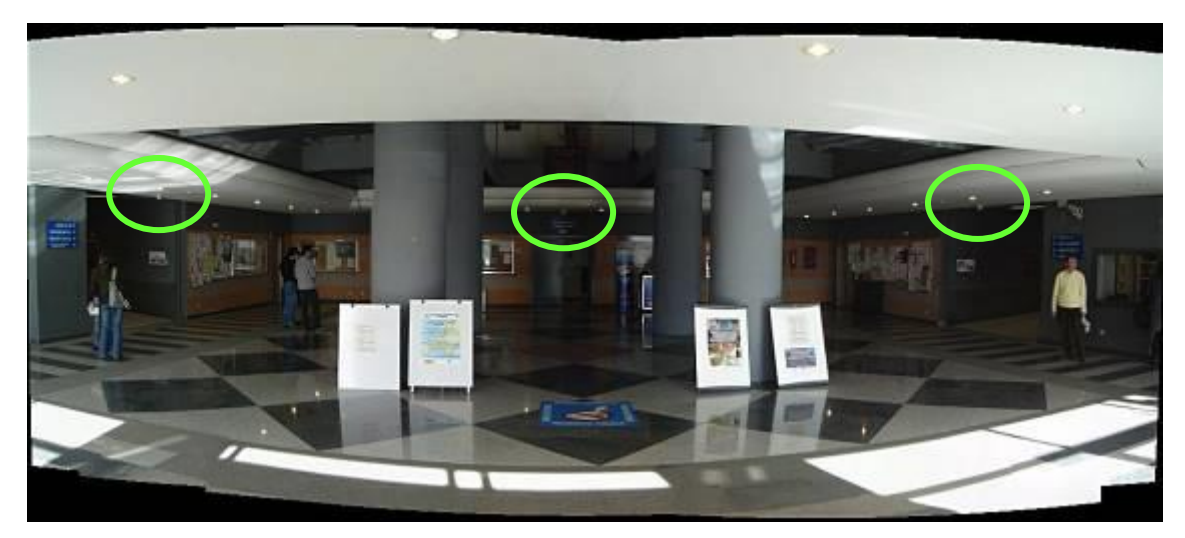

**Figura 4. Situación de las cámaras PTZ (izda.) y detalle de una da las cámaras montadas (dcha.)**

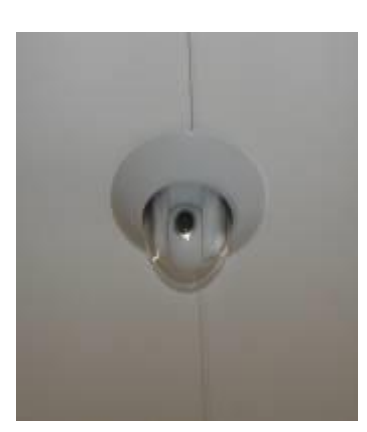

**Figura 5. Detalle de una de las cámaras PTZ situada en el techo del vestíbulo de la Escuela.**

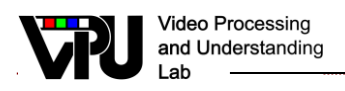

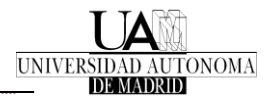

Adicionalmente, aparte de los dispositivos PTZ ya descritos, el Grupo dispone de otra cámara IP digital PTZ, modelo SNC-EP21 de SONY, que incluye entrada de micrófono, velocidad de respuesta alta, una resolución de 720p y frecuencia de cuadro de 25 imágenes por segundo.

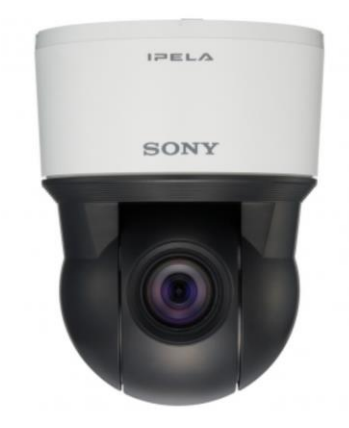

**Figura 6. Detalle de la cámara PTZ para usos varios e instalación sobre plataforma móvil.**

### <span id="page-8-0"></span>**2.3. Cámaras de visión portátiles**

La infraestructura actual de cámaras de visión portátiles data del año 2007. Consta de dos parejas de cámaras de alta resolución (1600x1200 y 1900x1080) y calidad (captura sin compresión), así como juegos de lentes y de soportes para configurar un equipo de captura multicámara portátil. El esquema está especialmente indicado para escenarios reducidos, del tipo de salas inteligentes, sistemas de visión estéreo, etc.

Se trata de cámaras digitales, modelos Pioneer piA 1600-35gm/gc y piA 1900-32gm/gc de BASLER (ver detalle en Fig. 7). Presentan varios modos de funcionamiento en cuanto a resolución y tasa de cuadro.

Las cámaras envían secuencias de imágenes no comprimidas a través de una red Gigabit Ethernet, normalmente directamente a un equipo portátil.

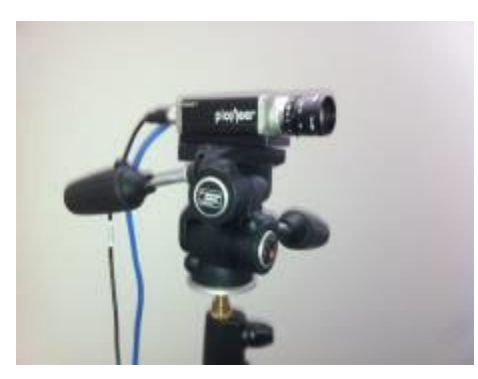

**Figura 7. Detalle de una de las cámaras de visión de alta resolución de BASLER.**

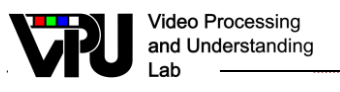

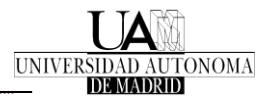

### <span id="page-9-0"></span>**2.4. Cámara de profundidad**

Aparte de los dispositivos ya descritos, el Grupo dispone de dispositivos de captura especiales que pueden ayudar a resolver problemas de visión en situaciones o contextos complejos.

Uno de ellos es el dispositivo Kinect para Xbox 360 de Microsoft © (ver detalles en Fig. 8). Desde el punto de vista de visión, el dispositivo permite obtener imágenes RGB de una escena, incluyendo para cada píxel la información de la profundidad a la que se encuentra del dispositivo de captura.

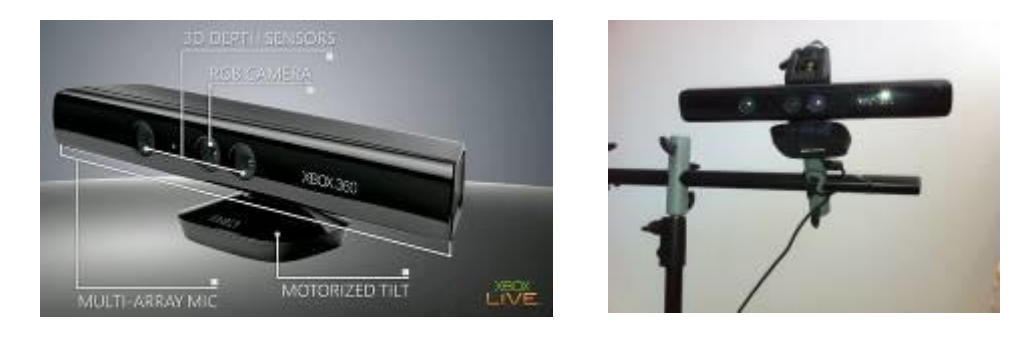

**Figura 8. Detalle de una de cámara Kinect y de su colocación.**

### <span id="page-9-1"></span>**2.5. Sistema de captura con luz estructurada láser infrarroja**

El Grupo dispone de un sistema de emisión de luz estructurada no visible (basada en el uso de un láser infrarrojo y de rejillas de difracción), y una cámara para capturar dicha luz (cámara convencional sin filtro de infrarrojos y con un filtro paso-banda centrado en la banda del láser).

#### <span id="page-9-2"></span>**2.5.1. Emisión de luz estructurada infrarroja**

La fuente de luz es un láser infrarrojo. Se trata del modelo ZM-18H de la empresa Z-Laser (ver figura 9). Trabaja a una longitud de onda de 808 nanómetros, correspondiente al rango de frecuencias infrarrojas, que son invisibles al ojo humano, lo que evita que interfiera en la escena sobre la que actúa. Su potencia nominal de 100 mW es elevada, lo que exige tener en cuenta los valores de seguridad de la normativa referente a los dispositivos láser. Se ha desarrollado un dispositivo que permite regular la potencia que emite el láser.

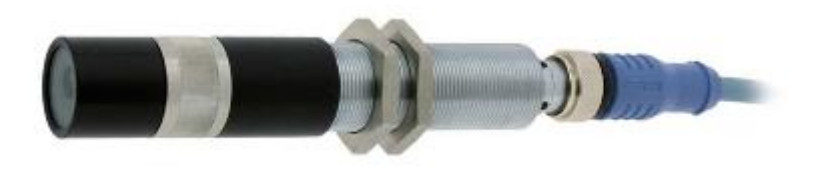

**Figura 9. Detalle de Z-Laser infrarrojo .**

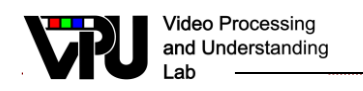

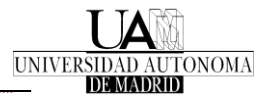

Para la obtención de un patrón de luz estructurada se coloca al láser una lente que idealmente tiene la banda de paso en su misma longitud de onda (para evitar pérdidas). La Fig. 10 muestra ejemplos de los patrones de que se dispone.

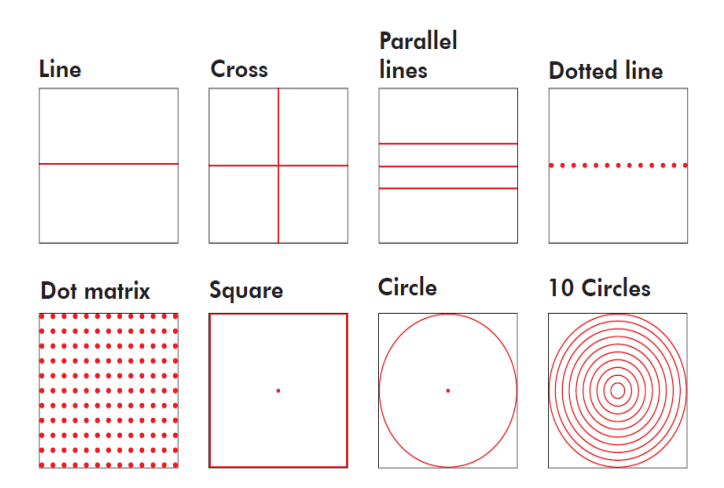

**Figura 10. Patrones de luz estructurada generados por las lentes del láser.**

#### <span id="page-10-0"></span>**2.5.2. Captura de luz estructurada infrarroja**

El elemento básico de captura es una cámara IP, modelo CDN-62 con CCD SONY Exview HAD 1/3", escogido por ser especialmente sensible a la luz infrarroja. Esta cámara dispone de un filtro mecánico de IR, que se desactiva al situarla en el modo noche (ver Fig. 11)

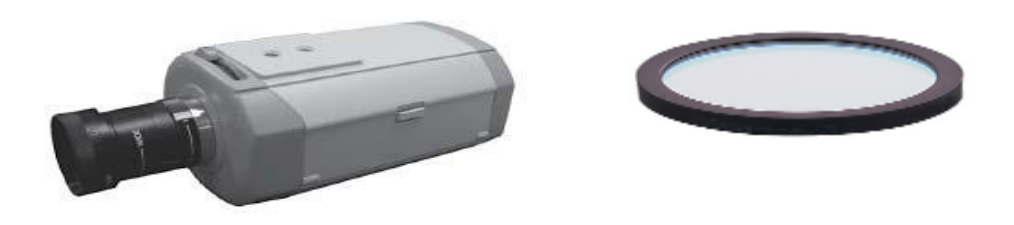

**Figura 11. Cámara CDN-62 (izda.) y filtros infrarrojos (dcha.)**

A fin de obtener máxima sensibilidad al patrón de luz estructurada, frente a la lente de la cámara se incluye un filtro paso-banda de infrarrojos lo más centrado posible en la banda de funcionamiento del láser. En este sentido, se dispone de dos filtros:

- FB810-10: Filtro centrado en 810 nm con una banda de paso de 10 nm, es decir, trabaja entre longitudes de onda de 800 y 820 nanómetros.
- FB800-40: Filtro centrado en 810nm con una banda de paso de 40 nm, es decir, trabaja entre longitudes de onda de 760 y 840 nanómetros.

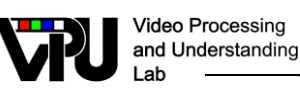

### <span id="page-11-0"></span>**2.6. Cámaras de visión portátiles con batería**

Como parte del material presupuestado, el Proyecto considera la ampliación de los recursos actuales basados en cámaras fijas que no pueden ser fácilmente reubicadas para otros escenarios, ya sea dentro o fuera del campus. Por ello, son necesarias cámaras fácilmente reubicables que no requieran depender de la infraestructura de red del campus, con el objetivo de poder capturar video en distintos entornos de manera flexible, y de poder realizar demostraciones en vivo. Actualmente, existen cámaras de vídeo-seguridad equipadas con conectividad WiFi y alimentadas con baterías de litio, capaces de cumplir con los requisitos de flexibilidad necesarios para su instalación. Adicionalmente, pueden realizar grabación off-line, para aquellos casos en los que se necesite realizar captura desatendida de video durante varias horas.

El dispositivo inicial presupuestado "Cámara de vigilancia portátil WiFi" [\(https://www.foscam.es/camara-vigilancia-portatil/\)](https://www.foscam.es/camara-vigilancia-portatil/) se encuentra fuera de stock y por ello, se ha buscado un dispositivo que se ajuste a las necesidades del proyecto. Se considera que los actuales teléfonos móviles cumplen estas necesidades (captura, procesamiento y comunicación embebida; batería;…). Se realizó un estudio de los dispositivos existentes y se seleccionó el modelo Xiaomi Redmi Note 4 3GB/32GB debido a su relación calidad/precio.

Las características del material adquirido son las siguientes (solo se muestran las relevantes para el proyecto):

- **Sistema operativo** Android 6.0 (Marshmallow) MIUI V8
- **Procesador** Qualcomm Snapdragon 625 Octa-core
- **Memoria RAM:** 3GB
- **Memoria Interna:** 32GB
- **Resolución de captura**: Imagen (max 13MP), vídeo (720p)
- **Conectividad** Wifi 802.11ac y Bluetooth 4.2
- **Bateria** 4100mAh

Las Figuras 12 y 13 muestran ejemplos del dispositivo adquirido y su montaje para emular un sistema de video-vigilancia portátil. Para el desarrollo de esta infraestructura, se utilizaron trípodes disponibles previamente y se adquirieron adaptadores para el montaje.

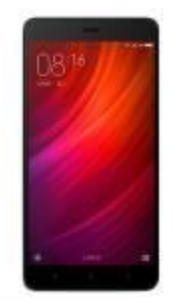

**Figura 12. Dispositivo Xiaomi Redmi Note 4 3GB/32GB adquirido**

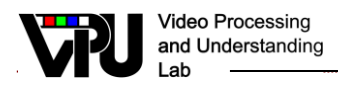

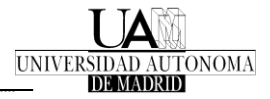

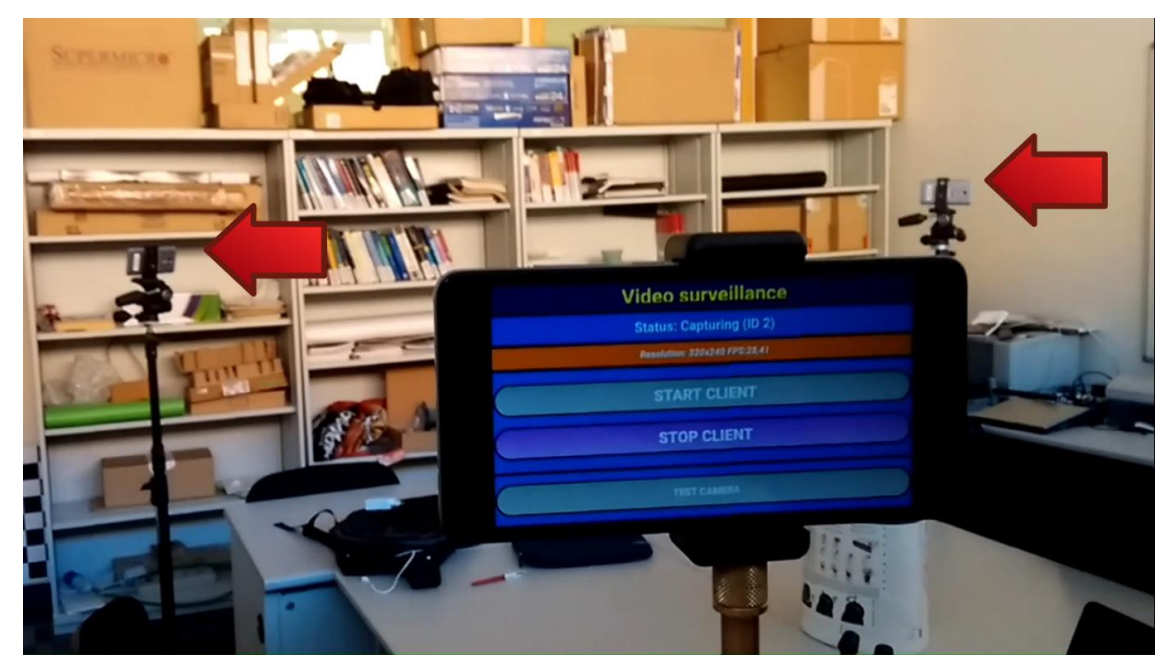

**Figura 13. Sistema de videovigilancia usando trípodes y adaptadores con las cámaras móviles**

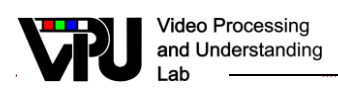

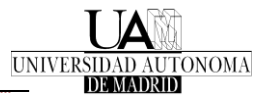

## <span id="page-13-0"></span>**3. Infraestructura de proceso**

Esta sección describe los equipos con que cuenta el Grupo para distribuir y procesar las secuencias procedentes de los sistemas de captura. Se trata de un aspecto de especial importancia, ya que un aspecto fundamental en la filosofía de trabajo del Grupo es desarrollar algoritmos que puedan operar en de tiempo real.

### <span id="page-13-1"></span>**3.1. Equipamiento hardware**

Aparte de dispositivos de propósito general, el Grupo dispone de varios servidores exclusivamente dedicados a la ejecución de algoritmos de análisis de las secuencias de vídeo capturadas.

Las características principales de estos equipos, montados en bastidores situados en salas refrigeradas (ver Fig. 14) son:

- DELL R415: Dual Octa Core @ 2.7GHz, 64 GB RAM, SAS RAID
- DELL R300: Dual Core @ 3GHz, 24 GB RAM
- DELL R300: Quad Core @ 2,83GHz, 24 GB RAM
- SUPERMICRO SUPERSERVER: Dual 8-Core @ 2.4Ghz, 64 GB RAM
- SUPERMICRO SUPERSERVER: Dual 8-Core @ 2.4Ghz, 64 GB RAM

Como parte del material presupuestado en el Proyecto, se han adquirido nuevas infraestructuras para computación de alto rendimiento (servidor y GPUs); y almacenamiento a gran escala (servidor). Este equipo permite entrenar modelos complejos basados en Aprendizaje Profundo (Deep Learning) tales como algoritmos de detección de personas. La parte de prueba/test se realiza en equipos estándar manteniendo los objetivos del proyecto. La infraestructura tiene los siguientes detalles:

- SUPERMICRO SUPERSERVER: Dual 10-Core @ 2.4Ghz, 192 GB RAM
- SUPERMICRO SUPERSERVER: Dual 10-Core @ 2.4Ghz, 64 GB RAM
- 4x GPU NVIDIA TITAN X 12GB
- 3x GPU NVIDIA RTX TITAN 24GB

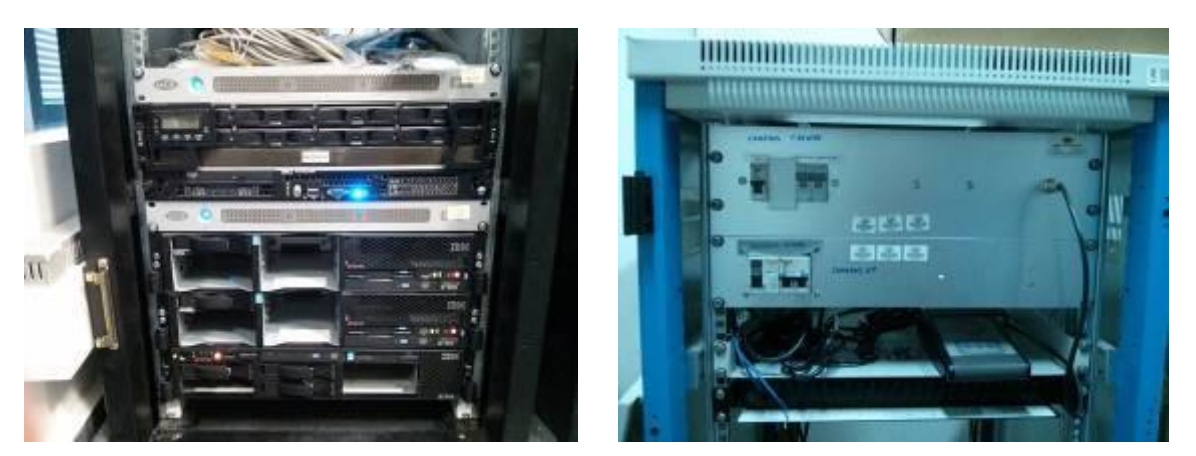

**Figura 14. Detalle de equipos de proceso (izda.) y del punto de acceso y control de parte de las cámaras (dcha.).**

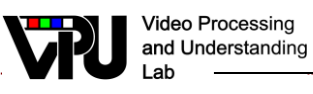

### <span id="page-14-0"></span>**3.2. Subsistema software de base**

Como parte del trabajo realizado en este proyecto, se ha actualizado el sistema de gestión de la infraestructura de computación basado en un modelo distribuido de máquinas Debian GNU Linux corriendo Oracle Virtuabox para dar soporte a distintos usuarios. Este nuevo sistema se compone de máquinas Debian GNU Linux corriendo el gestor de recursos virtuales Proxmox [\(https://www.proxmox.com\)](https://www.proxmox.com/).

El sistema actualizado cuenta con distintas subredes dependiendo de la funcionalidad de los dispositivos que se encuentran en su interior

- Existe una subred de gestión, orientada a la comunicación interna del clúster de los servidores físicos en los que se alojan todos los servicios. Dispone de un *switch* exclusivo para asegurar siempre el buen estado del *cluster* de los tres servidores. a esta subred se le asigna el número 20.
- Todos los servidores físicos, independientemente de su funcionalidad, se sitúan en una subred de servidores de procesamiento, que es identificada como la subred 21.
- Una subred de servicios aloja todos los servicios necesarios por los usuarios del laboratorio. Se situa en la subred 22.
- La subred de máquinas virtuales aloja las máquinas virtuales y contenedores utilizados por los usuarios finales del laboratorio se situan en la subred 23.
- Los usuarios que se conecten a trav\_es de la VPN tendr\_an una IP asignada en la subred 24.

En la siguiente figura se puede observar un esquema de la red actualizada:

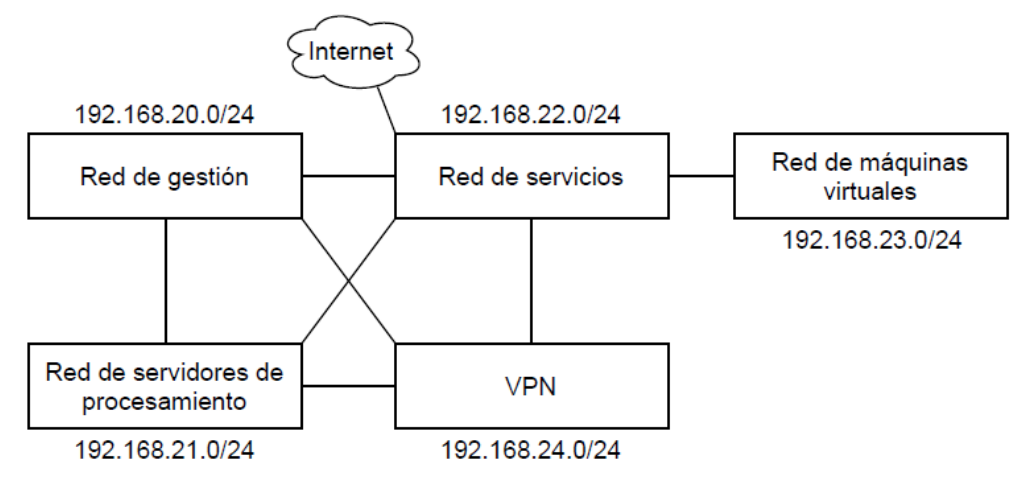

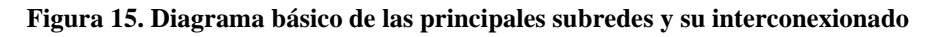

#### <span id="page-14-1"></span>**3.2.1. Subred de gestión**

Para alojar todos los servicios necesarios de la red, se utilizan tres servidores: dos de ellos exclusivamente para servicios de gestión y uno adicional que es utilizado también como almacenamiento compartido. Estos tres servidores se hallan organizados en un cluster para poder transferir servicios en ejecución de manera transparente. Para ello se utiliza un *switch* orientado exclusivamente al tráfico generado por dicho cluster tal y como se muestra en la siguiente figura:

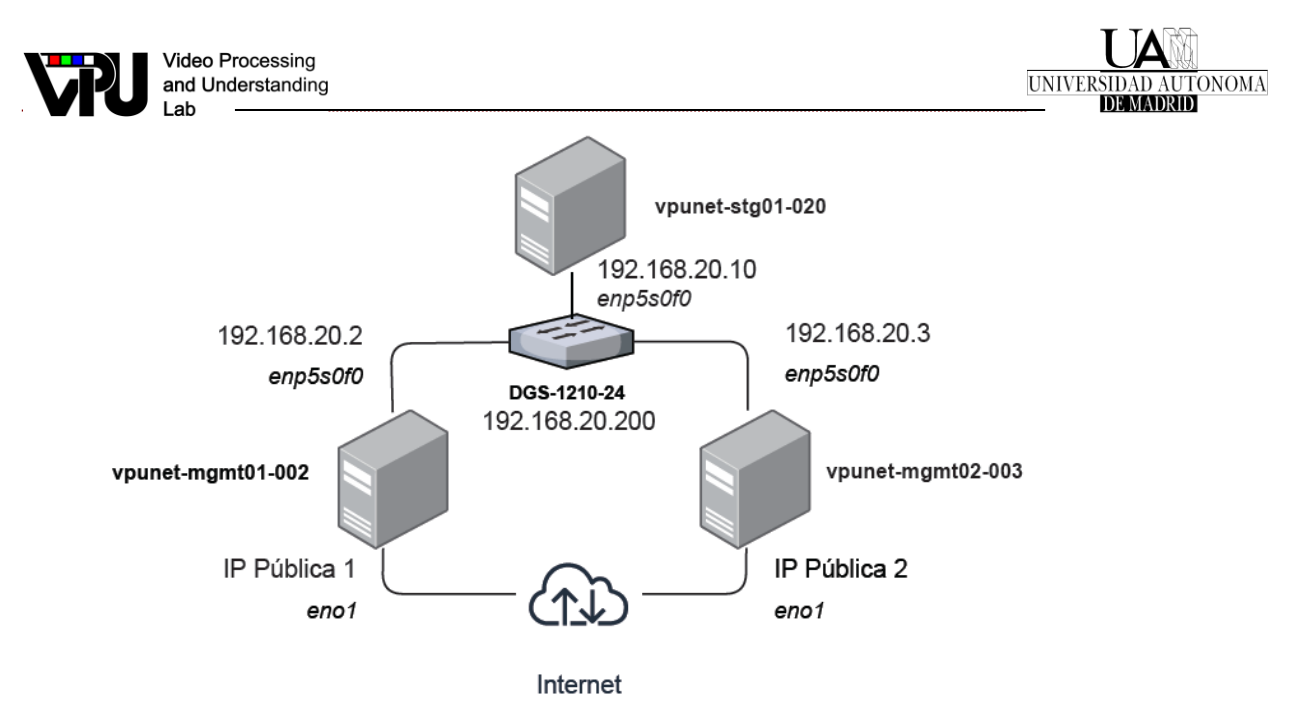

**Figura 16. Diagrama de los componentes de la subred de gestión y de los distintos servidores que componen el cluster de gestión vpunet-mgmt.**

Los servidores *vpunet-mgmt01-002* y *vpunet-mgmt02-003* son los únicos que disponen de conexión a Internet, debido a ello se implementan distintos servicios para que ciertas funcionalidades en los otros servidores puedan funcionar con normalidad.

#### <span id="page-15-0"></span>**3.2.2. Subred de servidores (***hosts***)**

Además de la subred para el clúster de gestión, que se llama vpunet-mgmt, estos tres servidores mencionados previamente se encuentran en una subred de servidores de procesamiento, junto a otros servidores destinados a máquinas de trabajo, que son parte de otro clúster llamado *vpunet-work*. Para garantizar una cierta escalabilidad y un orden en un futuro, dentro de la subred se hace una distinción para cada tipo de servidor y su cometido en la red. El servidor de discos, *vpunet-stg01-010* está conectado al *switch* de servidores de procesamiento con tres enlaces mediante *Link Aggregation* (LACP 802.3ad) para conseguir cierta tolerancia a los fallos y disminuir la saturación de las interfaces en casos de uso intensivo

- Los servidores orientados al suministro de servicios tienen direcciones IP comprendidas entre 192.168.22.2 y 192.168.168.22.9.
- Los servidores orientados al almacenamiento de datos y la compartición de archivos en red tienen direcciones IP comprendidas entre 192.168.21.10 y 192.168.21.19.
- Los servidores destinados a la ejecución de las máquinas virtuales de trabajo por parte de los usuarios están localizados a partir de la IP 192.168.21.20.

En la siguiente figura se muestra la configuración actual de la red de datos.

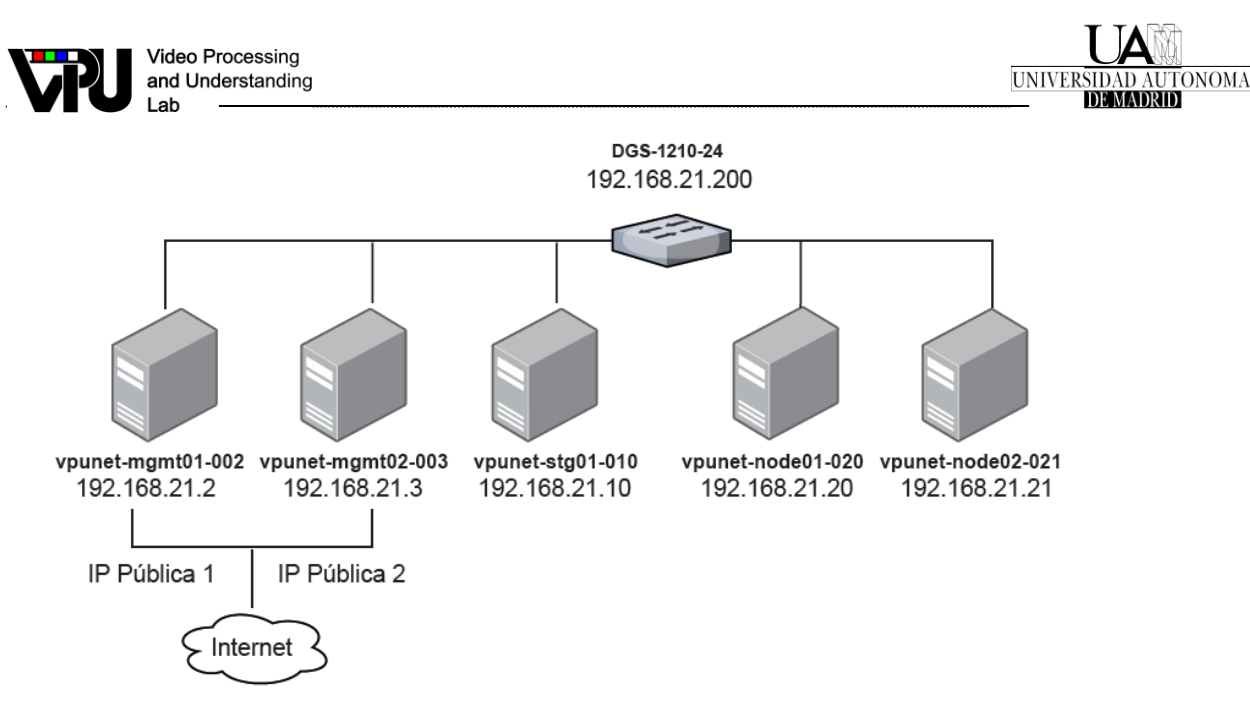

**Figura 17. Diagrama de los componentes de la subred de datos/servidores (hosts).**

#### <span id="page-16-0"></span>**3.2.3. Subred de servicios**

La red de servicios se compone de distintos contenedores específicos para una tarea. Estos contenedores se alojan en alguno de los tres servidores localizados en la subred de gestión. Cada servicio posee una dirección IP en la subred 22, relacionada con el identificador del contenedor en el servidor de Proxmox correspondiente.

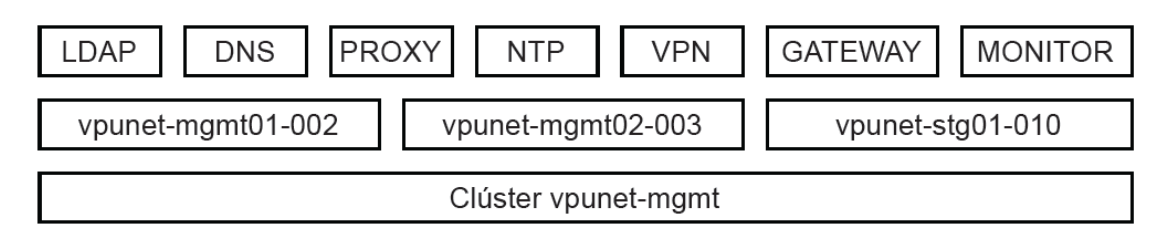

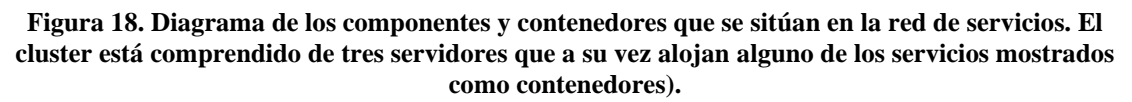

Para esta red, etiquetada como subred 22, se definen los siguientes servicios:

- Una puerta de enlace que permita la interconexión entre las diferentes subredes previamente mencionadas. Este contenedor requiere tantas interfaces como subredes se requieran.
- Un servicio de resolución de nombres (DNS) que permita resolver las IPs del laboratorio con los nombres de los equipos.Un proxy que habilite el tráfico de Internet a equipos o servicios que no tengan
- acceso directo a ello.
- Un servicio LDAP para efectuar un control de accesos a determinados servicios máquinas virtuales. Además de esto se implementan servicios adicionales que permitan a los usuarios y a los administradores gestionar sus credenciales y sus accesos de manera más directa a como se realiza con la implementación por defecto.

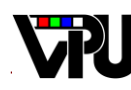

- Un servicio de NTP que permita a todos los equipos mantener la misma hora de forma coordinada.
- Una VPN que permita el acceso remoto a la red de manera segura e individualizada.
- Un servicio de monitorización que registre los datos de los recursos de la red y que sea capaz de enviar alertas inmediatas en caso de cambios en los distintos sistemas.

#### <span id="page-17-0"></span>**3.2.4. Subred de máquinas virtuales**

En la red de máquinas virtuales están situadas todas aquellas máquinas virtuales y contenedores destinados al uso para el trabajo en el laboratorio. Estas máquinas forman parte de algún servidor orientado al procesamiento.

En la siguiente figura se muestra cómo se organizan las máquinas virtuales dentro de la red y cómo interaccionan las subredes para que las máquinas consigan acceso a Internet a través de un proxy.

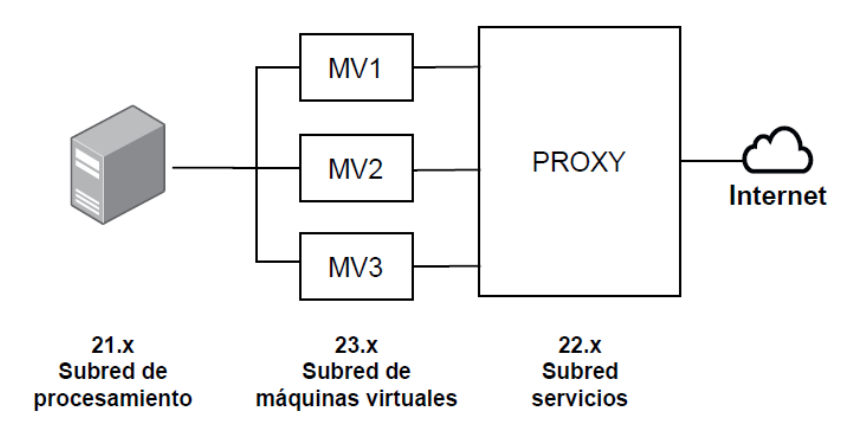

**Figura 19. Ejemplo de interacción entre varias subredes para el acceso a internet de una máquina virtual mediante un proxy.**

Detalles adicionales se pueden encontrar en el Trabajo Fin de Grado en Ingeniería Informática " Sistema de Virtualización y gestión de recursos compartidos en un grupo de investigación universitario" realizado por Manuel Jiménez Sánchez (tutor Juan Carlos San Miguel), defendido el 20 de julio de 2020 en la Universidad Autónoma de Madrid.

### <span id="page-17-1"></span>**3.3. Infraestructura de proceso portátil**

Sobre el hardware adquirido en el punto "2.6 Cámaras de visión portátiles con batería", el Grupo ha desarrollado una arquitectura o plataforma que da soporte al desarrollo y ejecución de aplicaciones de análisis de secuencias de vídeo. El término con el que se denomina esta plataforma de desarrollo es SMCS (*Smartphone MultiCamera System*).

SMCS establece un entorno distribuido para la intercomunicación simultánea de múltiples fuentes de vídeo (i.e. smartphones) con algoritmos de proceso ejecutados en

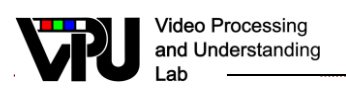

un servidor, y la inclusión formalizada de información contextual en el proceso de análisis, todo ello posibilitando que los flujos de datos se procesen en tiempo real.

#### <span id="page-18-0"></span>**3.3.1. Módulos**

En una primera fase, el software desarrollado considera el uso de móviles como unidades de sensado (i.e., cámaras). El sistema de videovigilancia está compuesto de tres módulos (ver Figura 20): cámaras, servidor y aplicación cliente.

Las cámaras serán los móviles Android encargados de conectarse al servidor y permanecer a la escucha de peticiones que vengan del mismo para realizar acciones como configurar parámetros de la grabación, controlar las conexiones wifi o bluetooth, enviar información sobre el estado actual, comenzar la captura de imágenes y enviar dichas imágenes al servidor. El servidor es el módulo intermedio entre la aplicación cliente y las cámaras. La aplicación cliente es la encargada de enviar comandos al servidor, que será el encargado de adaptar dichos comandos a peticiones a las diferentes cámaras, obtener sus respuestas y mandar dicha información a la aplicación cliente. La aplicación cliente es la encargada de enviar los comandos a las cámaras a través del servidor. El hecho de tener un servidor intermedio hace que sea mucho más sencilla de implementar la comunicación con múltiples cámaras de manera simultánea.

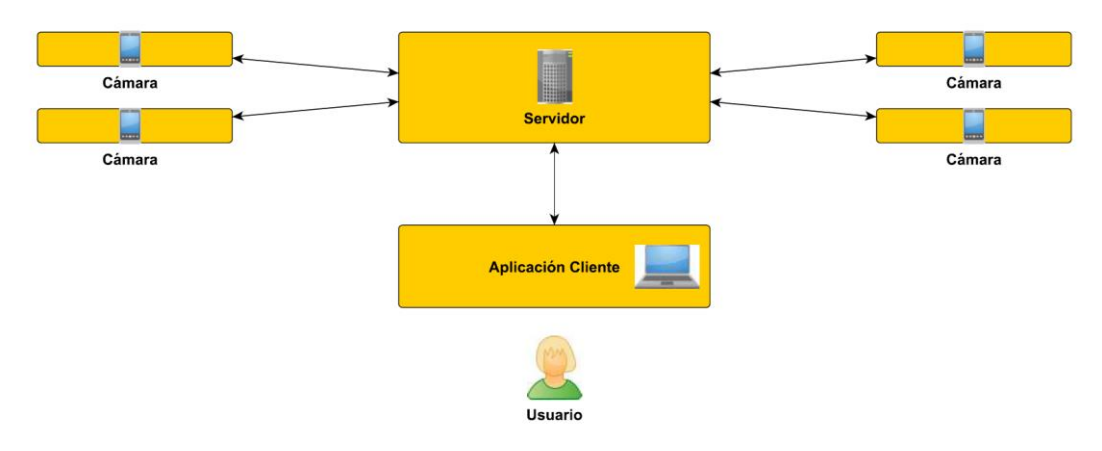

**Figura 20 – Arquitectura conceptual de la plataforma SMCS**

#### **Cámara Android**

En el desarrollo de la aplicación móvil que permita la captura de imágenes, su procesamiento y envío se ha utilizado el entorno de desarrollo Android Studio para realizar la implementación Java de la app con las librerías de procesamiento de imágenes de OpenCV incluidas en el ejecutable generado como producto final.

Dispone de una interfaz gráfica de usuario que informa en todo momento del estado del dispositivo móvil, en concreto del estado de la cámara y de la conexión con el servidor remoto. Además de funcionalidad visual también dispone de una compleja organización que ofrece desde una API con muchas funcionalidades relativas a la cámara, la conexión y el tratamiento de imágenes hasta una gestión inteligente de los recursos del teléfono para responder rápidamente a los comandos que se reciban de un usuario, a través del

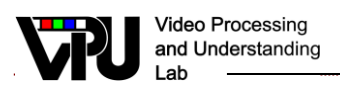

servidor, creando dos hilos para su ejecución en paralelo: uno que gestiona todo lo relativo a la conexión con el servidor y otro que gestiona lo relativo a la captura, conversión y envío de imágenes. La Figura 16 muestra un ejemplo de la aplicación desarrollada.

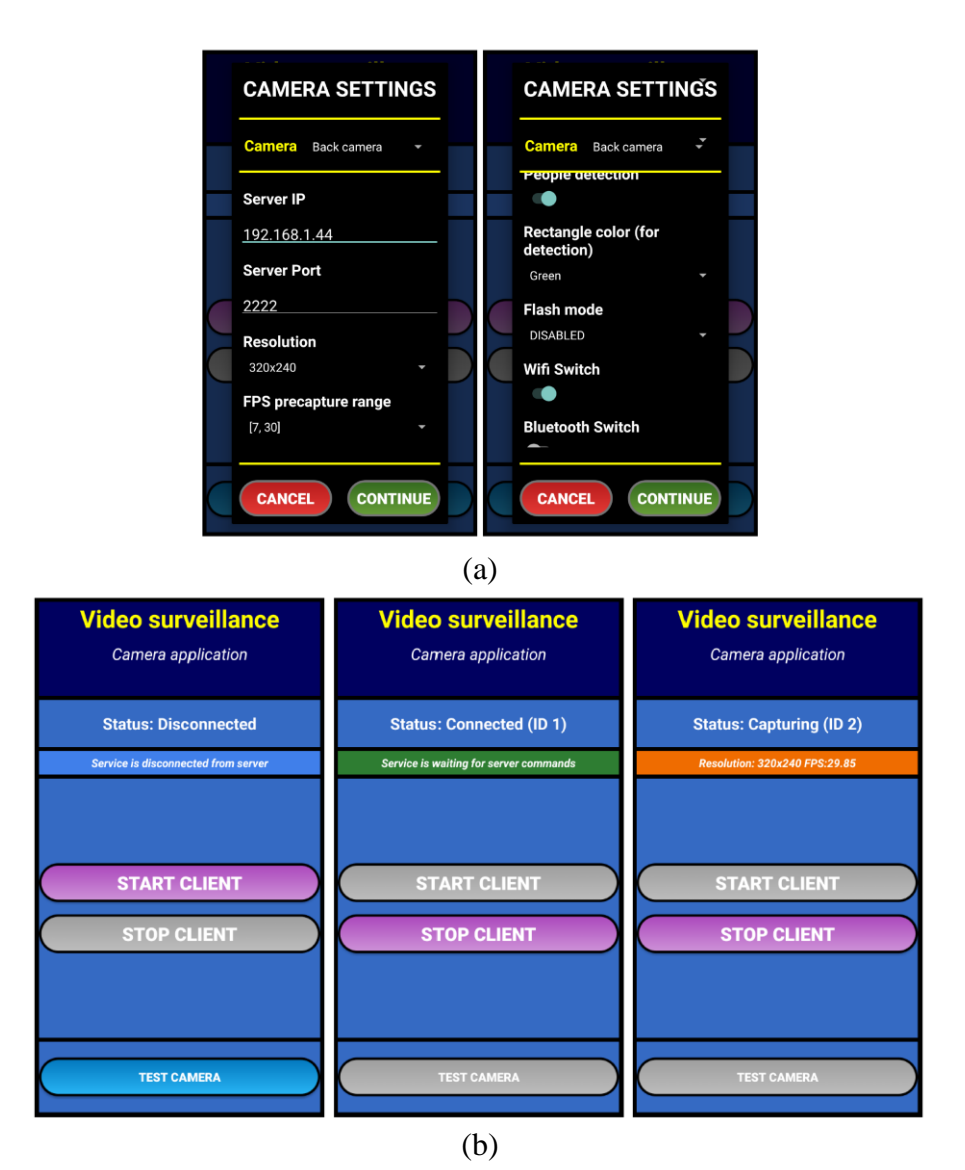

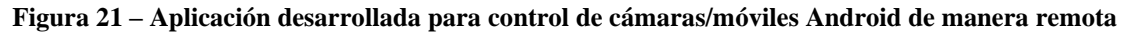

#### **Servidor**

El servidor (ver Figura 22) es el corazón del sistema. El servidor es el encargado de realizar la gestión de múltiples cámaras, interactuar con la aplicación cliente y hacer comprobaciones en la integridad de cada comando para ganar fiabilidad y robustez. Es el módulo responsable de la estabilidad de todo el sistema, ya que todas las comunicaciones tienen que pasar por él. Si el servidor cayese, todo el sistema caería.

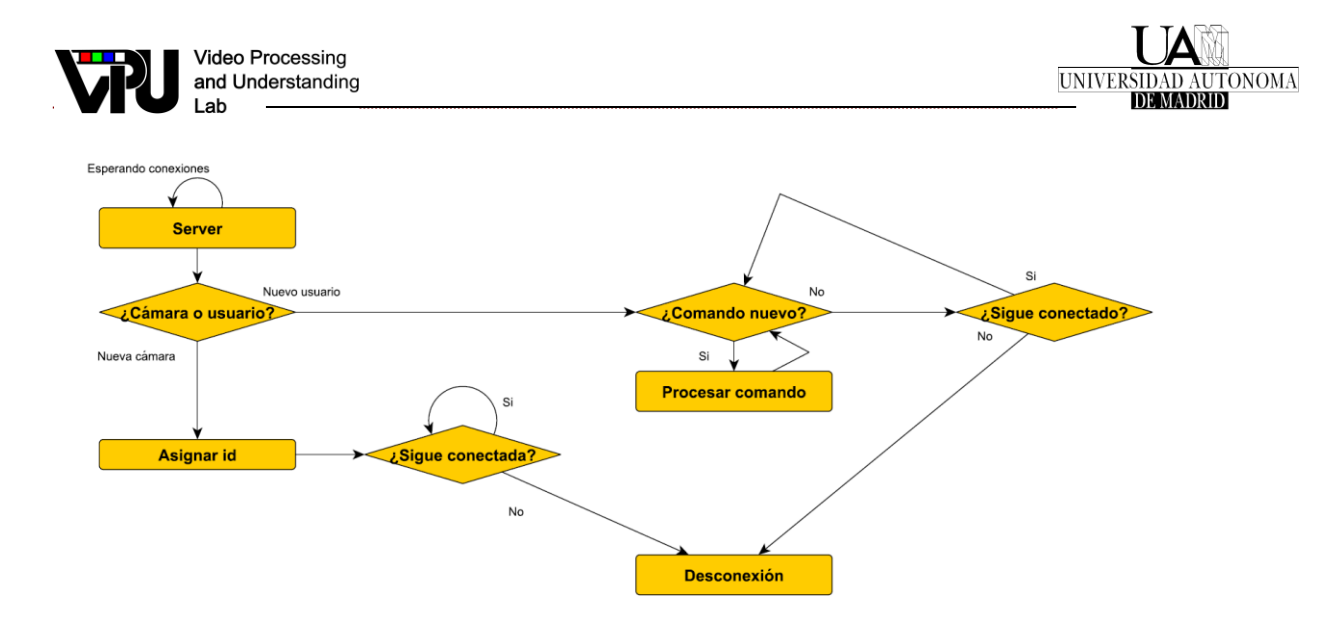

**Figura 22 – Diagrama de flujo del servidor**

#### **Aplicaciones**

Se ha desarrollado una API para implementar aplicaciones en C/C++ mediante OpenCV, cuya funcionalidad se lista en la siguiente Tabla.

|                  | Parámetros     | Utilidad                                       |
|------------------|----------------|------------------------------------------------|
| Connect          | Cam/User       | Conecta una cámara o un usuario al servidor,   |
|                  |                | que le asignará un identificador único         |
| List             | Cam/Cmd        | El servidor devuelve la lista de cámaras       |
|                  |                | conectadas o la lista de todos los comandos    |
|                  |                | disponibles                                    |
| Get-current      | ID param       | Obtiene el valor de un parámetro de una        |
|                  |                | cámara. Puede ser utilizado para devolver      |
|                  |                | todos los parámetros de una cámara o de todas  |
|                  |                | también                                        |
| Set-current      | ID param value | Configura un parámetro concreto para una de    |
|                  |                | las cámaras o todas las conectadas             |
| <b>Start</b>     | ID             | Comienza a capturar imágenes en una cámara     |
|                  |                | o en todas las que estén inactivas             |
| <b>Stop</b>      | ID             | Detiene la captura de imágenes en una cámara   |
|                  |                | o en todas las que estén capturando            |
| <b>Get-frame</b> | ID             | Obtiene la última imagen disponible en la      |
|                  |                | cámara especificada o en todas                 |
| Exit             |                | Termina la conexión con el servidor            |
| Quit             |                | Este comando solo se utiliza en ocasiones que  |
|                  |                | deseamos hacer pruebas y no se accede desde    |
|                  |                | ninguna aplicación. Desasigna el identificador |
|                  |                | asociado a la conexión pero no cierra la       |
|                  |                | conexión con el servidor. Puede permitir a un  |
|                  |                | usuario dejar de ser usuario y pasar a ser     |
|                  |                | cámara.                                        |

**Tabla 1 – Descripción de la API**

#### <span id="page-20-0"></span>**3.3.2. Comunicación**

A continuación, se describe brevemente el diseño de las comunicaciones entre los módulos del sistema. Se puede visualizar dichas comunicaciones en la Figura 23.

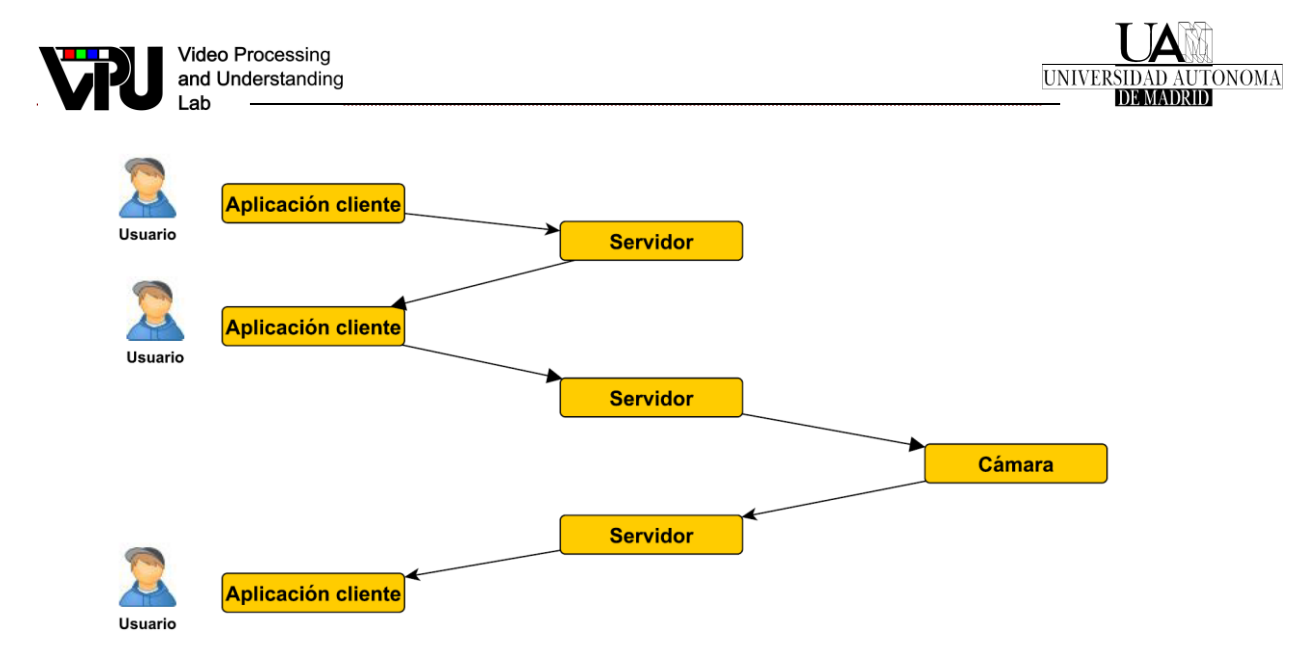

**Figura 23 – Flujo de comunicación en SMCS**

#### **Comunicación entre cámaras Android y servidor**

Los teléfonos móviles Android, es decir, las cámaras, realizan una conexión inicial al servidor en la que se las asigna un identificador único. Después permanecerán inactivas a la espera de recibir comandos. Los comandos que se intercambian entre las cámaras y el servidor son los siguientes:

- *Connect*: Conecta la cámara al servidor, quien le asigna un identificador único.
- *Get current*: Obtiene información de los parámetros de captura, procesador y
- estado de las conexiones inalámbricas.
- *Set current*: Define un nuevo valor para alguno de los parámetros configurables
- ya mencionados.
- *Start*: Inicia la captura de imágenes usando los valores configurados previamente.
- *Stop*: Detiene la captura de imágenes iniciada por el comando anterior.
- *Get Frame*: Una vez iniciada la captura de imágenes con el comando start, se puede realizar esta acción, que sirve para obtener la última imagen disponible.

#### **Comunicación entre servidor y clientes**

La aplicación cliente es la encargada de enviar las acciones solicitadas por el usuario a las cámaras a través del servidor. De este modo, los comandos de la sección anterior podrán ser enviados al servidor, especificando el identificador de la cámara concreta a la que se quiere enviar.

#### <span id="page-21-0"></span>**3.3.3. API para la funcionalidad Android**

Tenemos diferentes funcionalidades Android que nos permiten realizar acciones complejas en unas pocas líneas de código. Como estas funcionalidades son muy utilizadas en la aplicación, se ha decidido realizar una API para acceder a esas

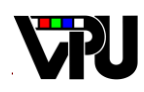

funcionalidades de una manera eficiente y robusta. Las funcionalidades que se incluyen en esta API son las de:

- Activar/Desactivar la conexión Wifi. Esta opción nos permite activar o desactivar el wifi de forma remota
- Activar/Desactivar la conexión Bluetooth. Esta opción nos permite activar o desactivar el bluetooth de forma remota.
- Configurar los parámetros de captura. Este método nos permite configurar diferentes opciones de captura de imágenes como su resolución, FPS limitado por software (ya que en Android no existe esa posibilidad por hardware), autoenfoque, flash, etc.
- Conversión de imagen en formato YUV a RGB y compresión RGB a JPEG.